# 世界時計を利用する

# 世界時計を設定する  $\boxed{1}$ ● シ ツール → 世界時計 ッール<br>1メモ帳 4世界時計 <u>- こ</u>升 13日<br>|5 ボイスレコーダー<br>|6 歩数計  $\overline{\phantom{a}}$

## ※2 世界時計一覧画面が表示されます。

## $\overline{2}$

追加

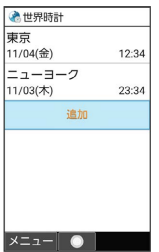

※3 都市の選択画面が表示されます。

· (2) (メニュー) → 追加 と操作しても表示できます。

 $\overline{\mathbf{3}}$ 

追加する都市を選択 → (•)

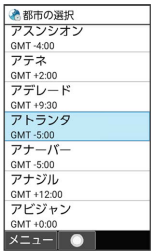

※3 世界時計が設定されます。

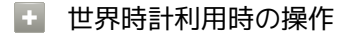

表示する都市を1件削除する

世界時計一覧画面で削除する都市を選択 ● (メ ニュー) → 削除 → はい

#### 複数の都市を選択して削除する

世界時計一覧画面で ◎ (メニュー) → 選択削除 → 削 除する都市を選択 ● ⊙ ( √ 表示) ● ◎ (削除) はい

- ・都市を選択● ●と操作するたびに、選択( √) /解除 (□)が切り替わります。
- ・都市の選択中に 図 (メニュー) → 全選択 / 全解除 と操 作すると、すべての都市を選択(√)/解除(□)できま す。

### 世界時計を待受画面に表示する

#### $\boxed{1}$

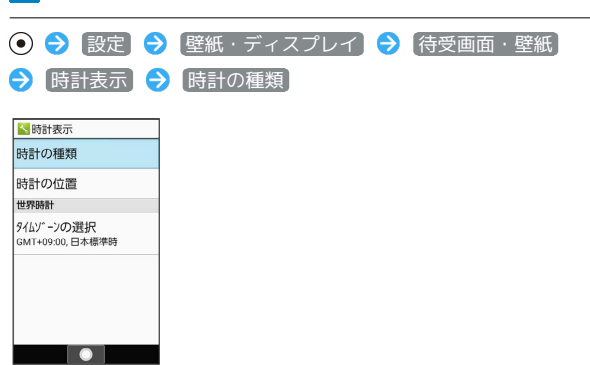

※ 時計の種類画面が表示されます。

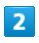

世界時計

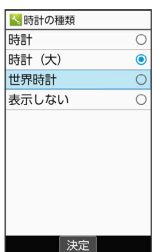

## $\overline{\mathbf{3}}$

タイムゾーンの選択

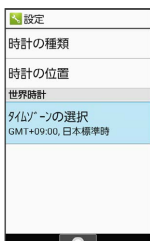

※2 タイムゾーンの選択画面が表示されます。

 $\overline{4}$ 

世界時計で表示するタイムゾーンを選択● ●

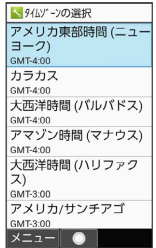

※ 世界時計が待受画面に表示されます。

・ (図) (メニュー) を押すと並び順を変更できます。